## **GUIDE TO THE BLACKHEATH SQUASH CLUB LEAGUES**

- **1. Log into the system (see the guide on booking courts)**
- **2. Click on the "Leagues" Tab**

3. **You will then be able to see all divisions of the league. In this example, I am clinging onto a position in Div 2. I've played three matches but all were 0-3 losses (this happens – you'll have months when you're playing well, and then months when it's not coming together at all... c'est la vie!)**

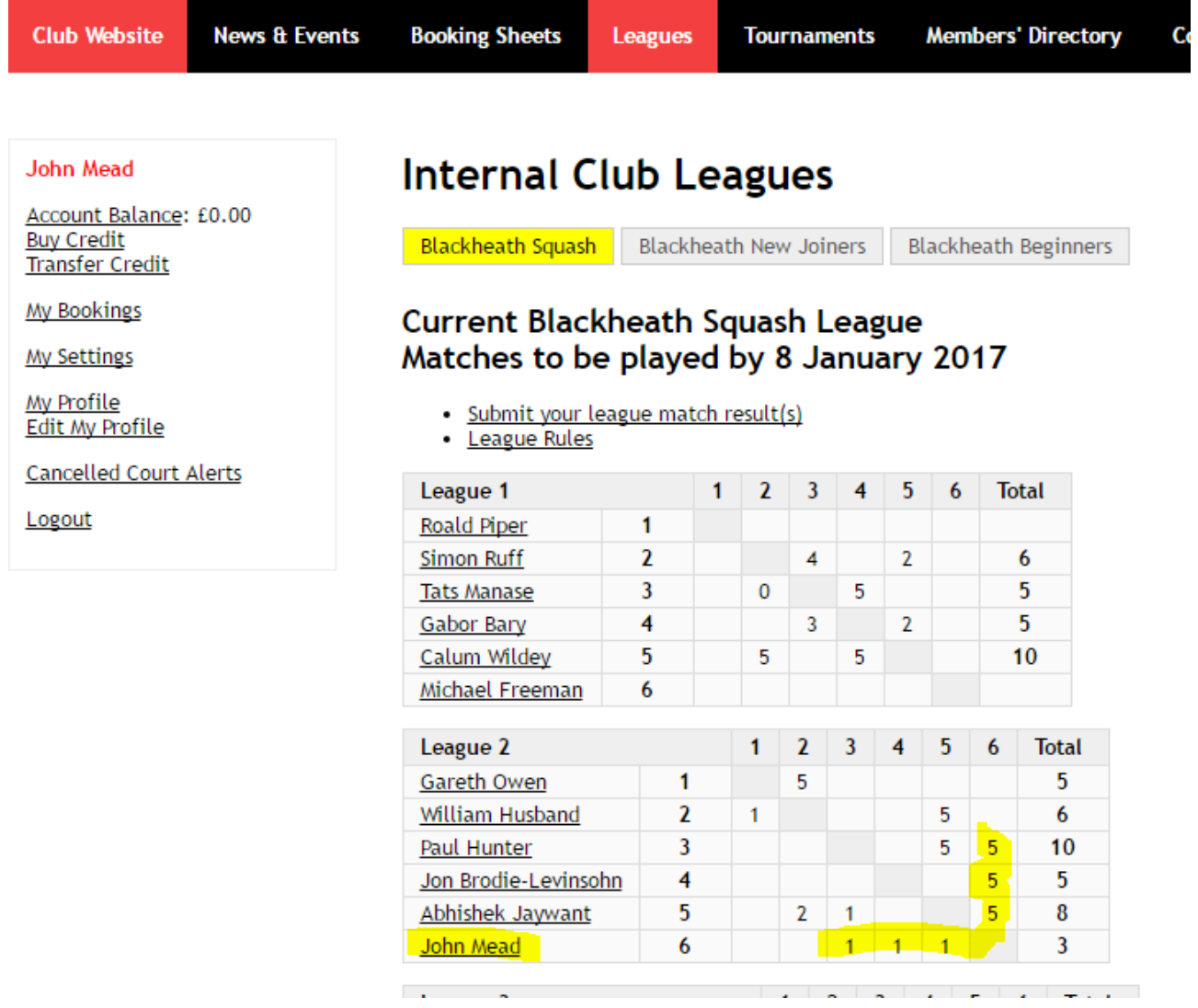

- **4. To find out how to contact someone, click on their name in the League**
- **5. Their contact details will then show on the next screen. In this example I have clicked on me. If you add a photo to your profile, it will make it easier for players to know who you are**
- 6. **It also shows the other people you have played, in order of frequency**

#### John Mead

Account Balance: £0.00 **Buy Credit**<br>Transfer Credit

**My Bookings** 

**My Settings** My Profile

Edit My Profile

Cancelled Court Alerts

Logout

### **John Mead**

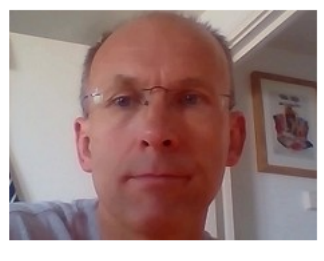

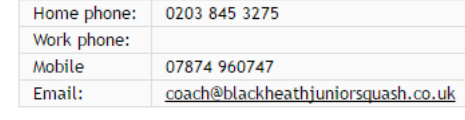

Membership/Subscription: Senior

England Squash & Racketball number: 959167

#### Other members I have played:

Sames Memory Sten Mandal Richard Papworth-Smith Jon Brodie-Levinsohn Abhishek Jaywant David Maguire<br>Amy Kam Simon Ruff Andrei Dan Gareth Owen Robert Evans Calum Wildey Ashley Garrett Gareth Rund<br>William Husband Michael Fre Paul Hunter Luke Hammond

My current Blackheath Squash league (play by 08/01/2017):

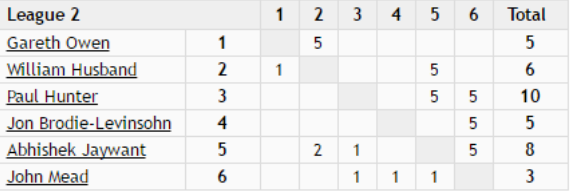

## **SUBMITTING MATCH SCORES**

- 7. Once you have played a match, you will want to submit the score. Either player can do this.
- 8. In the league section, click on "Submit your league match result(s)"

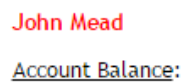

£0.00 **Buy Credit Transfer Credit** 

My Bookings

**My Settings** 

My Profile Edit My Profile

**Cancelled Court Alerts** 

Logout

# **Internal Club Leagues**

 $\overline{4}$ 

5

6

Gabor Bary

Calum Wildey Michael Freeman

**Blackheath Squash** Blackheath New Joiners **Blackheath Beginners Current Blackheath Squash League** Matches to be played by 8 January 2017 • Submit your league match result(s) **League Rules** League 1 1  $\overline{a}$  $\overline{3}$  $\overline{4}$ 5  $6\phantom{1}6$ **Total** Roald Piper 1  $\overline{2}$ **Simon Ruff**  $\overline{2}$ 6  $\overline{4}$  $\overline{3}$  $\overline{0}$  $\overline{5}$ 5 **Tats Manase** 

 $\overline{5}$ 

 $10$ 

 $\overline{2}$ 

5

3

5

- **9. The next screen will then ask you how many POINTS you won, who your opponent was, and how many they one. NB this is not the number of points in**  the game, but relates to the number of games won.<br>10. The winner gets 5 points, the loser gets a poin
- **10. The winner gets 5 points, the loser gets a point for each games won + one for turning up.**
- **11. So a 3-2 win is recorded as 5 points to you and 3 to your opponent.**
- **12. Click on "League Rules" to make sure you are fully conversant with the scoring rules.**
- **13. If your opponent does not turn up or has been un-contactable through the month, you can claim a 4-0 points victory.**
- **14. In the event of a 2-2 draw, you and your opponent can agree to (I) record it as a 2-2, one of you to record a win if they were ahead by a lot of points in the 5th, or to replay the fifth game from 0-0 another time.**
- **15. Enter the score and click submit.**
- **16. An email will be sent to the opponent to check the score entered.**

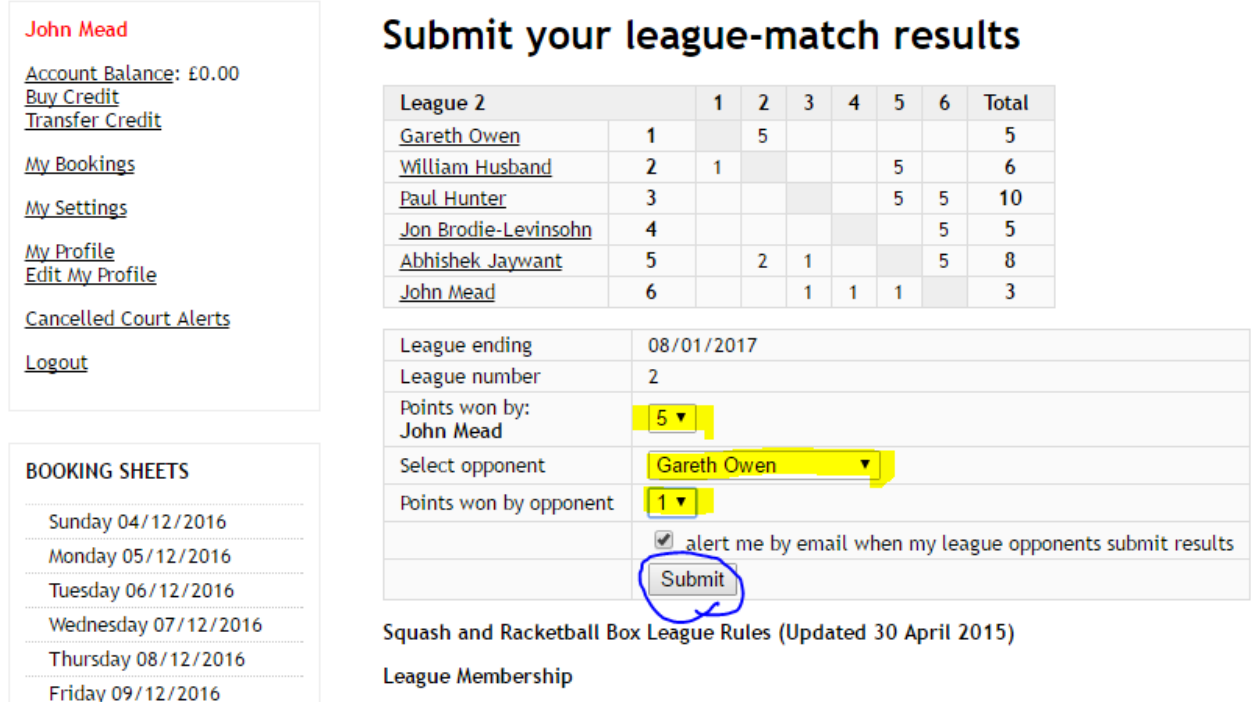

 $\mathbf{z}$  and  $\mathbf{z}$  and  $\mathbf{z}$  and  $\mathbf{z}$  $\sim$  $\mathcal{L}^{\mathcal{A}}$  and

17. **At the end of the league period, the league will be processed with the top two players from each division going up and the bottom two going down. Any players not playing any games at all, who have not notified the League Secretary with a very good reason, are excluded from further participation from the league. New entrants are then added, which may result in players staying in the same division, even though they were in the top two.**